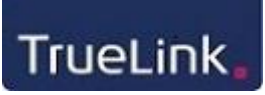

# **Vejledning til modtagelse af faktura via TrueLink**

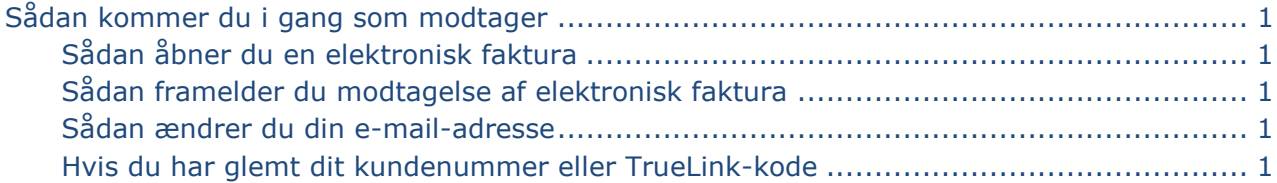

## <span id="page-0-0"></span>**Sådan kommer du i gang som modtager**

Som mindre virksomhed eller privat kunde kan du gennem TrueLink modtage elektroniske fakturaer fra din leverandør.

Din leverandør inviterer dig til at modtage elektroniske fakturaer ved at sende dig en e-mail, som indeholder et kundenummer og en TrueLink-kode. Herefter modtager du automatisk dine fakturaer i din mailboks som en vedhæftet pdf-fil.

### <span id="page-0-1"></span>**Sådan åbner du en elektronisk faktura**

Du skal anvende programmet Adobe Acrobat Reader for at åbne pdf-filen. Har du ikke dette program, kan du hente det på [www.adobe.dk.](http://www.adobe.dk/) Programmet er gratis.

#### <span id="page-0-2"></span>**Sådan framelder du modtagelse af elektronisk faktura**

Ønsker du ikke at modtage dine fakturaer elektronisk, skal du framelde dig på siden "[Modta](http://www.truelink.dk/#!modtagelse-som-privat-kunde/c1p04)[gelse som privat kunde](http://www.truelink.dk/#!modtagelse-som-privat-kunde/c1p04)". Her skal du anvende det kundenummer og den TrueLink-kode, som du modtog i mailen fra din leverandør.

#### <span id="page-0-3"></span>**Sådan ændrer du din e-mail-adresse**

Ønsker du at ændre den e-mail-adresse, som dine fakturaer skal sendes til, kan du gøre dette på siden "[Modtagelse som privat kunde](http://www.truelink.dk/#!modtagelse-som-privat-kunde/c1p04)". Her skal du anvende det kundenummer og den TrueLink-kode, som du modtog i mailen fra din leverandør.

Er du tilmeldt hos flere leverandører, skal du ændre e-mail-adressen hos samtlige, idet kundenr. og TrueLink-kode er tilknyttet en specifik leverandør.

Når du har ændret din e-mail-adresse, modtager du en kvitteringsmail på den nye e-mailadresse.

#### <span id="page-0-4"></span>**Hvis du har glemt dit kundenummer eller TrueLink-kode**

Har du glemt dit kundenummer eller din TrueLink-kode, skal du kontakte din leverandør, som kan oplyse det til dig.